# Penggunaan Quick Response Code (QR-Code) pada Aplikasi Pemandu Wisata Candi Borobudur dengan Location Based Service berbasiskan Android

Fivtatianti Hendajani dan Abdul Hakim

Program Studi Teknik Komputer, STMIK Jakarta STI&K Jl. BRI Radio Dalam, Kebayoran Baru, Jakarta Selatan vtatianti@jak-stik.ac.id, hakim@jak-stik.ac.id

#### Abstrak

Borobudur merupakan salah satu keajaiban dunia, wisata ke Candi Borobudur, selain dapat menambah wawasan mengenai budaya dan sejarah Indonesia juga dapat menambah pengetahuan mengenai peradaban manusia. Untuk mengetahui sejarah dan kebudayaan mengenai candi Borobudur , wisatawan bisa menggunakan jasa pemandu wisata yang menemani setiap pengunjung yang akan memberikan penjelasan mengenai informasi tersebut. Informasi yang diberikan sesuai dengan pengetahuan dari pemandu wisata, sehingga informasi dapat saja tidak sama antara satu pemandu dengan pemandu yang lain. Hal ini dapat menimbulkan kesalahan persepsi mengenai informasi yang diberikan. Untuk menghindari kesalahpahaman tersebut, informasi dapat diberikan melalui satu sumber sehingga terdapat keseragaman informasi yang diterima oleh wisatawan. Sistem pemandu wisata Candi Borobudur menggunakan telepon pintar berbasis Android. Visualisasi yang ditampilkan dapat berupa teks, foto dan video serta informasi tambahan berupa video tentang cerita relief dinding candi. Informasi tambahan tersebut dapat dilihat jika telepon pintar dapat mengenali Quick Response Code untuk masing masing susunan cerita releif. Aplikasi tersebut dapat berjalan berdasarkan lokasi yang telah ditentukan memanfaatkan Location Based Service(LBS) berbasiskan Android.

**Kata Kunci**: visualisasi, android, location based service, quick response code

### Pendahuluan

Indonesia memiliki banyak sekali tempat wisata menarik yang dapat dikunjungi. Dari wisata alam sampai dengan wisata sejarah. Salah satu peninggalan sejarah yang masuk Warisan Dunia UNESCO dan Guinness World Records, serta sebagai situs arkeologi candi Budha terbesar di dunia adalah Candi Borobudur. Candi Borobudur memiliki luas 123x123 m<sup>²</sup> dengan 504 patung Buddha, 72 stupa terawang dan 1 stupa induk. Di candi ini ada 2672 panel relief yang apabila disusun berjajar maka panjangnya mencapai 6 km. Ansambel reliefnya merupakan yang paling lengkap di dunia dan tak tertandingi nilai seninya serta setiap adegannya adalah mahakarya yang utuh mewakili gambaran dari kehidupan Budha. Pembacaan cerita-cerita relief ini senantiasa dimulai dan berakhir pada pintu gerbang sisi timur di setiap tingkatnya. Cerita dimulai dari sebelah kiri dan

berakhir di sebelah kanan pintu gerbangnya. Candi Borobudur terletak diatas puncak bukit dan memiliki 10 tingkat, dimana tingkat 1-6 berbentuk bujur sangkar, sedangkan tingkat 7- 10 berbentuk bundar. Sedangkan, tinggi candi dari permukaan tanah sampai ujung stupa induk dulunya 42 meter, namun sekarang tinggal 34,5 meter setelah tersambar petir

Namun jika kita mengunjungi Candi Borobudur pertama kali tanpa didampingi pemandu wisata maka kita seolah hanya melihat tumpukan batu dengan relief dinding batu tanpa mengetahui sejarah dan makna dibalik simbol maupun relief dinding batu. Walaupun hanya dengan mengunjunginya, sebetulnya kita sudah dibuat terpana melihat megahnya situs tersebut yang dikelilingi oleh pemandangan alam yang eksotis.

Untuk dapat menjelajahi seluruh kawasan candi diperlukan tenaga dan waktu yang cukup lama. Di musim liburan dipastikan tempat ini banyak dikunjungi wisatawan baik lokal maupun mancanegara. Banyak pula yang ingin menggunakan jasa pemandu wisata, namun jumlahnya pun tidak sebanding dengan jumlah wisatawan. Jika jumlah pemandu wisata ditambah maka pada musim bukan liburan akan banyak yang menganggur. Tenaga pemandu wisata juga terbatas untuk dapat memandu wisatawan mengelilingi kawasan yang sangat luas yang dapat mengakibatkan kelelahan. Dalam kondisi lelah terkadang informasi yang disampaikan tidak utuh sehingga informasi yang diterima wisatawan tidak seragam antara pemandu wisata yang satu dengan yang lainnya.

Dari permasalahan tesebut diatas maka akan dibuat sistem visualisasi pemandu wisata yang tidak kenal lelah sehingga informasi yang diberikan utuh dan seragam. Tujuan khusus dari pengembangan sistem visualisasi pemandu wisata adalah untuk ikut berpartisipasi mempromosikan Candi Borobudur dengan pemberian informasi yang baik, benar, lengkap, seragam memanfaatkan perangkat telepon genggam berbasis Android. Penggunaan telepon genggam berbasis Android dalam sistem memanfaatkan Location Based Services (LBS), guna mengaktifkaan aplikasi pada saat pengguna aplikasi memasuki titik tertentu pada lokasi wisata Candi Borobudur.

# Tinjauan Pustaka

Visualisasi adalah pengungkapan suatu gagasan atau perasaan dengan menggunakan bentuk gambar, tulisan, peta, grafik dan lain sebagainya yang disajik ban lewat media tertentu. [1]

Pemandu adalah penunjuk jalan orang yang memandu sesuatu atau memimpin acara.[1]

Telepon pintar atau smartphone adalah sebuah telepon genggam yang dilengkapi dengan teknologi tinggi seperti sebuah komputer. Biasanya sebuah smartphone dilengkapi dengan sebuah sistem operasi, dari OS Android, OS Windows Phone, OS Windows Mobile dan lain-lain. Selain itu, handphone pintar juga dilengkapi dengan konektivitas lengkap seperti WiFi, 3G atau 4G, prosesor dari single core hingga quad core, kemampuan untuk mengunduh aplikasi, kamera resolusi tinggi serta built in GPS.[2]

Android adalah sistem operasi yang digunakan di smartphone dan juga tablet PC. Android pertama kali dikembangkan oleh perusahaan bernama Android Inc., dan pada tahun 2005 di akuisisi oleh raksasa Internet Google. Android dibuat dengan basis kernel Linux yang telah dimodikasi, dan untuk setiap releasenya diberi kode nama berdasarkan nama hidangan makanan. Keunggulan utama Android adalah gratis dan open source, yang membuat smartphone Android dijual lebih murah dibandingkan dengan Blackberry atau iPhone meski tur (hardware) yang ditawarkan Android lebih baik. [3]

Android merupakan suatu perangkat lunak yang digunakan pada mobile device (perangkat berjalan) yang meliputi Sistem Operasi, Middleware dan Aplikasi Inti. Android SDK menyediakan alat dan Application Programming Interface (API) yang diperlukan untuk memulai pengembangan aplikasi pada platform Android menggunakan bahasa pemrograman Java, yaitu kode Java yang terkompilasi dengan data dan file resources yang dibutuhkan aplikasi dan digabungkan oleh aapt tools menjadi paket Android. File tersebut ditandai dengan ekstensi .apk. File inilah yang didistribusikan sebagai aplikasi dan diinstall pada perangkat mobile. Semua aplikasi ditulis menggunakan bahasa pemrograman Java. Diagram berikut menunjukkan komponen utama dari sistem operasi Android. [4]

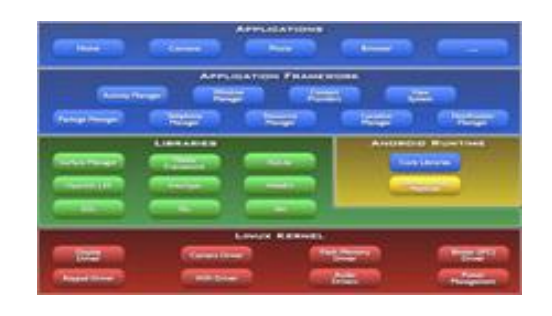

Figure 1: Diagram komponen utama Android

Location Based Service (LBS) adalah layanan informasi yang dapat diakses menggunakan piranti mobile melalui jaringan Internet dan seluler serta memanfaatkan kemampuan penunjuk lokasi pada piranti mobile. Definisi yang lain adalah layanan IP nirkabel yang menggunakan informasi geografis untuk memberikan layanan informasi lokasi kepada pengguna. Beberapa layanan aplikasi yang memberikan petunjuk posisi/lokasi piranti mobile berada.[5]

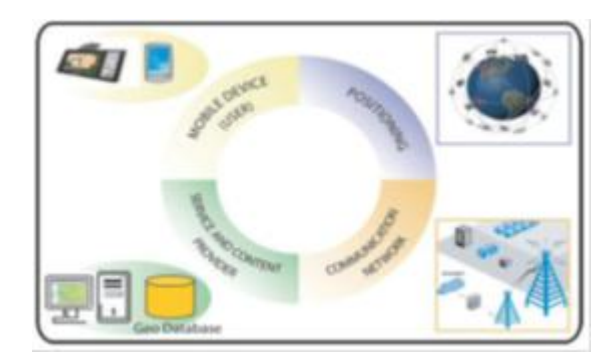

Figure 2: Komponen utama LBS [5]

Lintang merupakan bagian dari sistem grid bumi; mereka adalah lingkaran imajiner dari Kutub Utara ke Kutub Selatan. Khatulistiwa adalah garis 0 º, dan satu-satunya lintang yang merupakan lingkaran besar. Semua lintang sejajar satu sama lain. Setiap lintang adalah sekitar 69 mil, atau 111 kilometer, dari yang sebelumnya dan berikutnya. Jarak yang tepat bervariasi karena kelengkungan Bumi. [6]

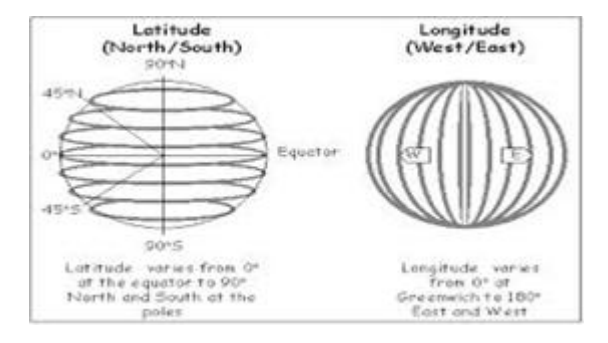

Figure 3: Latitude dan Longitude

Bujur juga garis imajiner sistem grid bumi. Garis ditarik dari North Pole ke Kutub Selatan, berkumpul di masing-masing kutub. Setiap bujur setengah dari lingkaran besar. Bujur 0 <sup>º</sup> dikenal sebagai Prime Meridian dan melewati Greenwich, Inggris. Jarak antara dua garis bujur adalah terbesar di khatulistiwa, dan sekitar 69 mil, atau 111 kilometer, sama seperti perkiraan jarak antara dua garis lintang. [6]

Quick Response Code (QR-Code) bukanlah barang baru, inovasi ini ditemukan oleh Denso-Wave, sebuah perusahaan Jepang yang diperkenalkan pada tahun 1994. QR Code merupakan

singkatan dari "Quick Response Code" dimana kode-kode ini bisa diterjemahkan secara singkat dan cepat hanya menggunakan kamera ponsel yang telah ditambahkan aplikasi pembaca Kode QR sebelumnya. Kode QR telah mendapatkan standarisasi secara internasional dan standarisasi dari Jepang berupa ISO/IEC18004 dan JIS-X-0510 dan telah digunakan secara luas melalui ponsel di Dunia. Manfaat dari QR Code adalah kita bisa langsung membaca isi yang terkandung dalam code tersebut secara cepat. QR Code ini bisa digunakan promosi sebuah perusahaan, menyimpan alamat sebuah Situs / Blog, atau menyimpan tulisan, menyimpan nomor telepon genggam dan menyimpan Short Message Services (SMS) dari seseorang. Jika QR Code ini diterapkan pada sebuah situs atau blog, pengunjung bisa langsung melihat blog tersebut melalui telepon genggam.

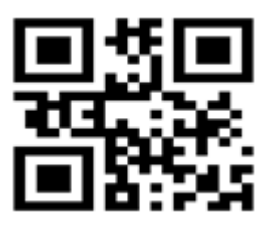

Figure 4: Contoh QR Code

Kode QR memiliki kapasitas tinggi dalam data pengkodean, yaitu mampu menyimpan semua jenis data, seperti data numerik, data alphabetis, kanji, kana, hiragana, simbol dan kode biner. Secara spesifik, kode QR mampu menyimpan data jenis numerik sampai dengan 7.089 karakter, data alphanumerik sampai dengan 4.296 karakter, kode binari sampai dengan 2.844 byte, dan huruf kanji sampai dengan 1.817 karakter. Tidak hanya itu kode QR juga tahan terhadap kerusakan, sebab kode ini mampu memperbaiki kesalahan sampai dengan 30%. Walaupun sebagian simbol kode QR kotor ataupun rusak, data tetap dapat disimpan dan dibaca.[7]

### Metode penelitian

Metode penelitian yang akan dilakukan. Dimulai dari perumusan masalah, merancang sistem aplikasi , pembuatan aplikasi, pengujian sampai dengan implementasi pada gambar 5.

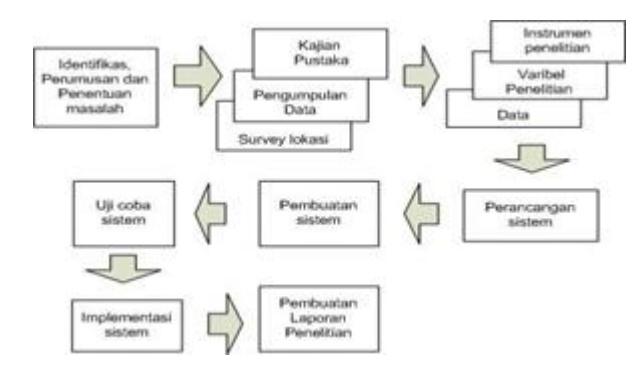

Figure 5: Metode penelitian yang digunakan

Guna mendukung penyelesaian masalah yang ada maka dilakukan kajian pustaka dengan mencari referensi yang berhubungan dengan sistem yang akan dibangun. Data yang diambil berupa titik koordinat menggunakan GPS pada lokasi wisata Candi Borobudur untuk mendukung kerja LBS. Dilanjutkan dengan merancang diagram alir perangkat lunak berdasarkan pembagian areal candi, struktur navigasi dan perancangan tampilan aplikasi pada telepon pintar.

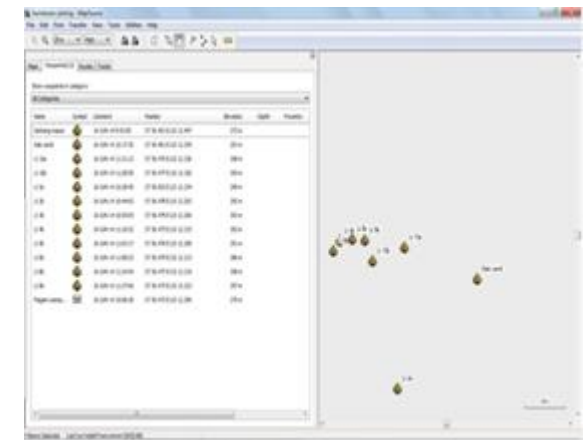

Figure 7: Tampilan Mapsource berkaitan dengan titik koordinat yang diambil

Perangkat GPS yang digunakan yaitu Garmin 76CSx . Pada gambar 6 adalah tampilan titik koordinat yang diambil dengan GPS. Data dari beberapa titik koordinat tersebut dapat dilihat menggunakan Mapsource pada gambar 7 dan jika dilanjutkan dengan menggunakan Google Earth akan seperti gambar 8. supaya dapat terlihat seluruh titik koordinat yang diambil.

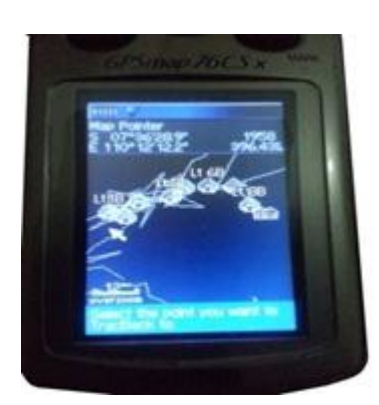

Figure 6: Tampilan GPS

Tahap pengambilan data dilakukan dengan survei lokasi. Data yang dimaksud adalah data tentang sejarah, cerita dan makna tentang Candi Borobudur baik yang ada pada museum maupun dari pemandu wisata. Pengambilan data juga dilakukan terhadap variabel yang akan digunakan untuk LBS yaitu mengetahui titik-titik koordinat lokasi pada area wisata dengan menggunakan Global Positioning System(GPS).

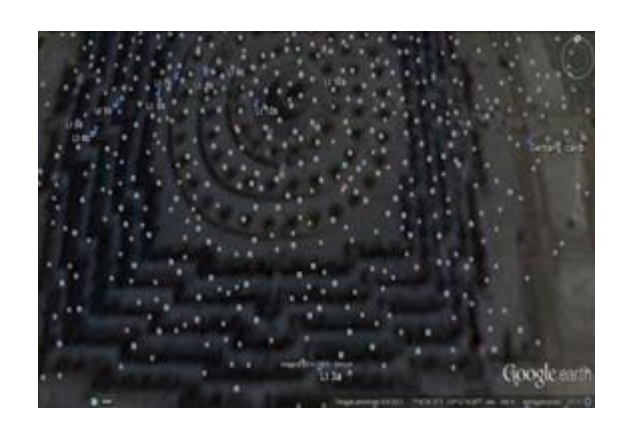

Figure 8: Tampilan Google Earth berkaitan dengan titik koordinat yang diambil

Areal wisata Candi Borobudur dibagi menjadi 3 bagian yaitu Kamadhatu, Ruphadhatu dan Arupadhatu seperti terlihat pada gambar 9

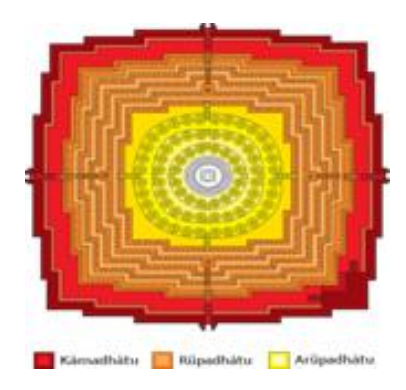

Figure 9: Penampang Borobudur

Pada perancangan aplikasi, 3 bagian tersebut menjadi 3 pilihan pada menu utama selain pilihan masuk gerbang dan pilihan tentang aplikasi. Tahap perancangan dimulai dengan pembuatan flowchart program aplikasi yang dapat dilihat pada gambar 10. Pilihan di menu utama aplikasi pemandu wisata Candi Borobudur hanya dapat dijalankan jika berada pada area wisata tersebut.

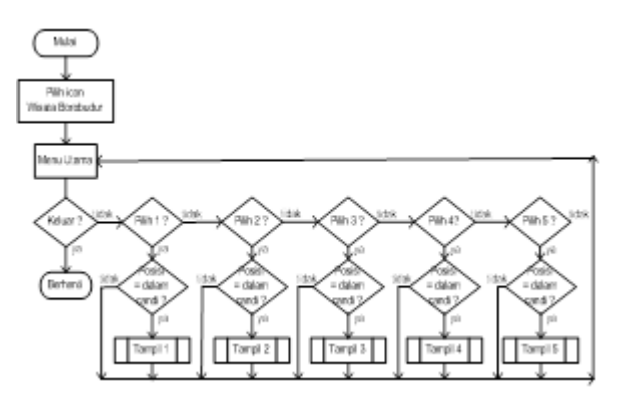

Figure 10: Flowchart

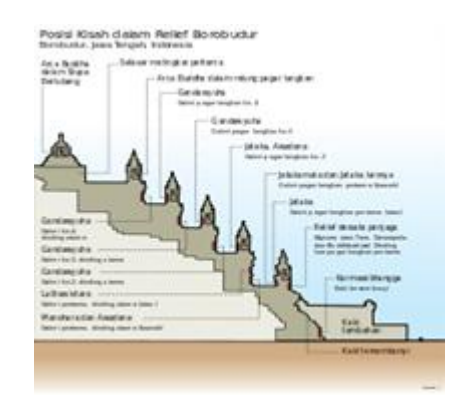

Figure 11: Posisi kisah panel relief Borobudur

Candi Borobudur memiliki panel relief yang terbagi menjadi lima bagian yaitu Karmawibhangga, Lalitawistara, Jataka/Awadana dan Gandawyhua seperti terlihat pada gambar 11. Karena banyaknya panel relief yaitu 1460 panel maka cerita relief yang ditampilkan dibatasi, hanya pada bagian Lalitawistara saja yang terletak pada area Rupadhatu. Hal tersebut mendasari pembuatan struktur navigasi hirarki seperti pada gambar 3.8.

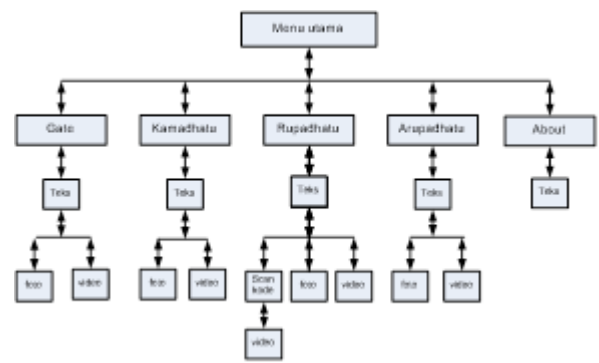

Figure 12: Struktur navigasi

Rancangan tampilan aplikasi dapat dilihat pada gambar 13. Ikon untuk masuk aplikasi pada 13 (a) , terdapat teks nama aplikasi dan gambar. Jika ikon dipilih maka akan muncul splash screen selama 5 detik pada gambar 13 (b) dan kemudian muncul menu utama aplikasi di gambar 13 (c) . Pada menu utama terdapat 5 (lima) pilihan. Pilihan pertama masuk gerbang, pilihan kedua tentang kaki candi atau Kamadhatu. Pilihan ketiga tentang dinding relief atau Rupadhatu, pilihan keempat tentang Arupadhatu dan pilihan kelima berisi keterangan tentang aplikasi. Jika dipilih salah satu dari kelima pilihan pada menu utama maka akan muncul teks yang berkaitan dengan pilihan tersebut seperti dilihat pada gambar 13 (d). Pada rancangan tampilan teks, terdapat pilihan a untuk melihat foto, b untuk melihat video dan c untuk scan QR Code jika ingin mengetahui lebih lanjut berkaitan dengan kelima pilihan pada menu utama.

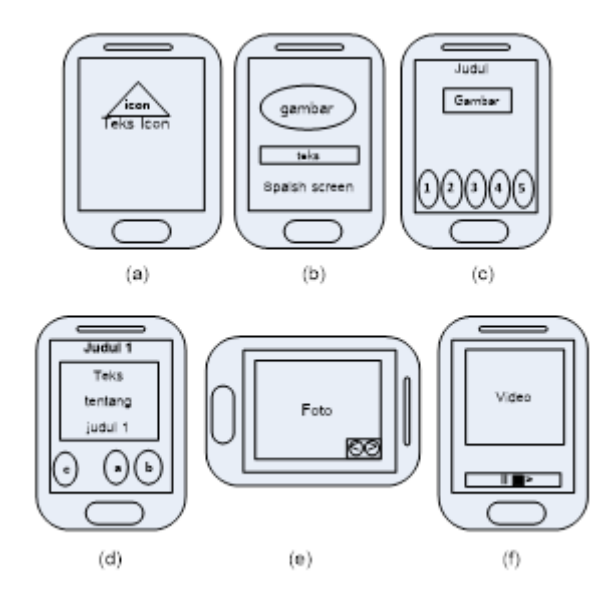

Figure 13: Rancangan tampilan aplikasi (a) ikon, (b) splash screen, (c) menu utama, (d) teks pada menu pilihan, (e) tampilan foto dan (f) tampilan video

ketinggian (altitude) menggunakan telepon pintar seperti terlihat pada gambar 14, yang fungsinya sama dengan GPS.

Table 1: Hasil uji coba program GPS dibandingkan dengan nilai yang tertera di GPS

| ິ         | $\ddot{\phantom{0}}$<br>.,                    |                  |
|-----------|-----------------------------------------------|------------------|
| Percobaan | Hasil Program                                 | Has II GPS       |
|           | Lat = S 06"23"37.4"                           | \$ 06"23"37.2"   |
|           | Lon = E 106 49'41.2"                          | E 106 49'41.2"   |
| 2         | Lat = \$ 06"23"38.0"                          | \$ 06"23"37.6"   |
|           | Lon = E 106"49"42,0"                          | E 106" 49'41.7"  |
| з         | Lat = \$ 06 23'34.3"                          | \$ 06 23 34.4"   |
|           | Lon = E 106"49'55.2"                          | E 106" 49'55.4"  |
| 4         | $Lat = S 06o23o34.4o$                         | \$ 06"23"34.9"   |
|           | Lon = E 106 48'31.1"                          | E 106 48'31.3"   |
| 5         | $Lat - 5.06o13o3.0o$                          | \$ 06"23'35.0"   |
|           | Lon = E 106"51"34.4"                          | E 106" 48'31.5"  |
| 6.        | Lat = S 06"17"16.4"                           | \$06"17"22.3"    |
|           | Lon = E 106"50'37,3.0"                        | E 106" 50'37.1 " |
| 7         | Lat = S 06"23'37.4"                           | \$ 06"22"34.2"   |
|           | Lon = E 106°49'41.2"                          | E 106" 49'55.8"  |
| 8         | $Lat = $ 06o12o36.2.0o$                       | \$06"12"35.6"    |
|           | Lon = E 106"51"0.4"                           | E 106" 51'00.0"  |
| 9         | Lat = $8.06^{27}2''41.3''$                    | \$ 06"12"40.5"   |
|           | Lon = E 106"52"25.4"                          | E 106" 52'24.0"  |
| 10        | $Lat - 5.06^{\circ}23^{\prime}28.5.0^{\circ}$ | \$ 06 23 28.1"   |
|           | Lon = E 106"49"17.1"                          | E 106° 49°16.4"  |

## Hasil dan Pembahasan

Pembuatan aplikasi menggunakan beberapa perangkat lunak Adobe Dreamweaver CS 6 atau Notepad++ dan Eclipse dengan mengkombinasikan beberapa bahasa pemrograman yaitu HTML, JavaScript, JQueryMobile dan Java untuk Android.

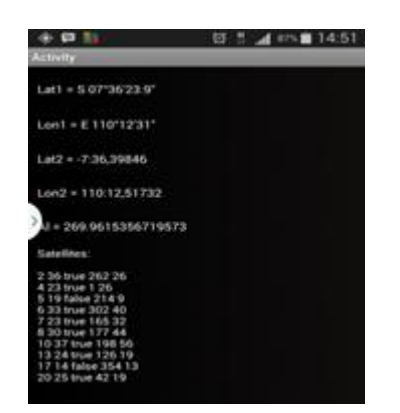

Figure 14: Tampilan keluaran program GPS pada telepon pintar

Pembuatan program didahului dengan program yang dapat mengetahui posisi pada garis lintang (longitude), garis bujur (latitude) dan

Table 2: Data titik lokasi Borobudur dengan program GPS

| No | Posisi                   | Latitude                   | Longitude                  | Altitude |
|----|--------------------------|----------------------------|----------------------------|----------|
| 1  | Tiket                    | S 07"36'23.9"              | ยบต์นวง:"                  | 269.962  |
| 2  | Don tugu persis          | s or <sup>e</sup> 36'28.7" | E 110 <sup>6</sup> 1220.4" | 282.439  |
| J. | Sebim naik tangga        | s or <sup>e</sup> 36'28.7" | E 110 <sup>9</sup> 1218.2" | 282.636  |
| 4  | Naik tangga pertama      | 507'36'287''               | E 110°1218.3″              | 276300   |
| 5  | Naik tangga habis        | 50736289"                  | E 110 <sup>8</sup> 1216.2" | 297.834  |
| 6  | Kakirandi                | S 07°36'28.7"              | E11091215.0"               | 369.822  |
| 7  | Lt der timur             | 507°36'28.1"               | E 110°1217.3″              | 274,663  |
| 8  | Lt 1 timur               | S 07"36"28.7"              | E110 1215.7                | 296714   |
| 9  | lt 26mm                  | S 07°36'28.5"              | E110 <sup>5</sup> 1215.7"  | 200131   |
| 10 | Lt 3 timur               | 507'36287''                | E 110 <sup>6</sup> 1215.1" | 203,602  |
| 11 | Lt 4 timur               | 507'36'288"                | E 110 <sup>9</sup> 12'15"  | 200844   |
| 12 | <b>LtStimur</b>          | S 07°36'28.8"              | E11091215.5"               | 209.041  |
| 13 | Lt 6 timur               | s or <sup>e</sup> 36'28.8" | ยบดำวรร                    | 208.912  |
| 14 | Lt 7 timur               | s or 36'28.7"              | E 110 <sup>6</sup> 1214.7° | 311.606  |
| 15 | Lt 8 timur               | s 07°36'28.8"              | E110 <sup>9</sup> 1214.5"  | 213.734  |
| 16 | Lt 9 timur               | s or <sup>0</sup> 36'28.7" | E 110 <sup>8</sup> 1214.2" | 311094   |
| 17 | Lt 10 timur              | s or <sup>0</sup> 36'29.1" | E 110 <sup>6</sup> 1213.9" | 311.688  |
| 18 | Lt 10 selatan            | s or "36'28.8"             | E 110°12'13.7"             | 321.597  |
| 19 | Lt 10 barat              | s or 36 28.4"              | E 110° 12'14"              | 315.434  |
| 20 | Lt 10 utara              | 507'36'28.4"               | E 110 <sup>8</sup> 1213.9" | 304236   |
| 21 | Lt 9 utana               | s or <sup>e</sup> 36'28"   | E 110 <sup>8</sup> 1213.7" | 310,001  |
| 22 | Lt 8 utana               | s or <sup>0</sup> 36'27.9" | E 110 <sup>8</sup> 1213.8" | 208195   |
| 23 | Lt 7 utana               | s or 3627.8"               | E 110 <sup>8</sup> 1213.8" | 208.054  |
| 24 | Lt 6 utara               | s or "36'27.5"             | E 110°1213.9"              | 208.326  |
| 25 | <b>Lt Subara</b>         | S 07"36'27.3"              | E110°1213.9"               | 208910   |
| X  | Lt 4 utana               | s or "36'28"               | E 110 12 14"               | 266.634  |
| π  | Lt 3 utana               | S 07"36'27.4"              | E 110°1213.7"              | 273.278  |
| 28 | Lt 2 utana               | s or <sup>0</sup> 36'26.8" | E 110 <sup>6</sup> 1213.7" | 28347    |
| 29 | Lt 1 utana               | s or 36'26.7"              | E 110 <sup>8</sup> 1213.7" | 28913    |
| 30 | Lt dsr utara             | 507"36"28.9"               | E 110°1211,7"              | 290.794  |
| 31 | Lt dsr barat             | 5073629.4"                 | E 110° 12'14"              | 250.714  |
| 32 | Lt dsr selatan           | s 07°36'26.4"              | E 110 <sup>8</sup> 1213.7" | 307.636  |
| 23 | Turun tangga utara habis | s or <sup>e</sup> 36'25.3" | E 110 <sup>6</sup> 1213.9" | 293.364  |

#### Jurnal Ilmiah KOMPUTASI, Volume 13 Nomor : 2, Desember 2014 ISSN : 1412-9434

Pada tabel 1 dapat dilihat hasil program GPS pada telepon pintar dibandingkan dengan hasil yang tertera pada perangkat GPS. Data tersebut diambil sekitar wilayah Depok dan Jakarta Selatan dengan kondisi cuaca normal dan langit sedikit berawan. Program GPS ini kemudian akan digunakan untuk mengetahui titik koordinat pada area Candi Borobudur dan didapat hasil seperti pada tabel 2. Data titik lokasi tersebut menjadi parameter untuk program LBS.

Program Pemandu Wisata Borobudur yang sudah berekstensi .apk disalin ke telepon pintar berikut semua video isi aplikasi. Tampilan ikon aplikasi Pemandu Wisata Borobudur dapat dilihat pada gambar 15 (a). Jika dipilih maka akan terlihat splash screen seperti pada gambar 15 (b) selama 5 detik. Namun sebelum masuk ke aplikasi , fasilitas GPS pada telepon pintar dalam kondisi aktif.

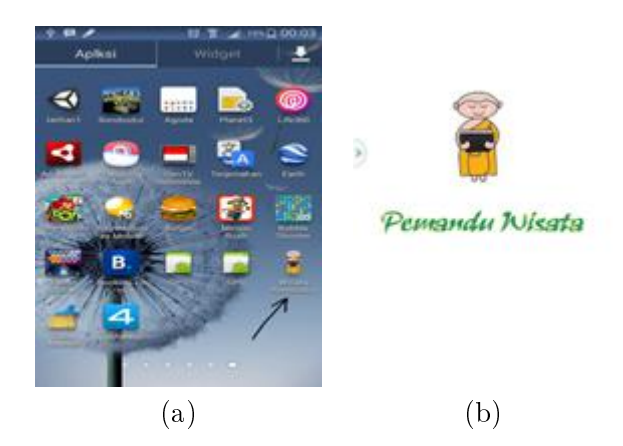

Figure 15: (a).Tampilan (a) ikon aplikasi (b) splash screen

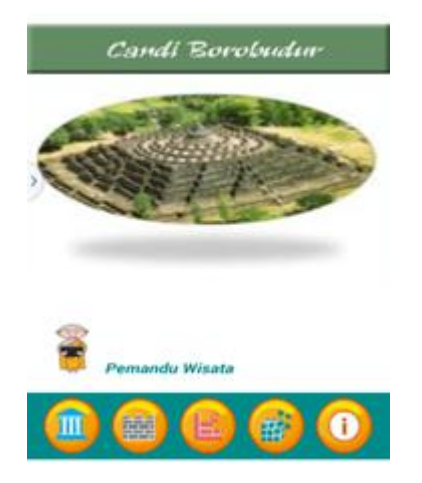

Figure 16: Menu utama

Menu utama aplikasi dapat dilihat pada gambar 16. Terdapat lima pilihan sesuai dengan rancangan aplikasi yaitu Gerbang Masuk, Kaki Candi atau Kamadhatu, Rupadhatu, Arupadhatu dan Tentang Aplikasi. Pilihan pertama (paling sebelah kiri ) dapat dipilih untuk melihat informasi berupa teks jika berada di gerbang masuk area wisata Candi Borobudur seperti pada gambar 17. Dalam halaman tersebut terdapat juga pilihan berupa informasi dalam foto, video.

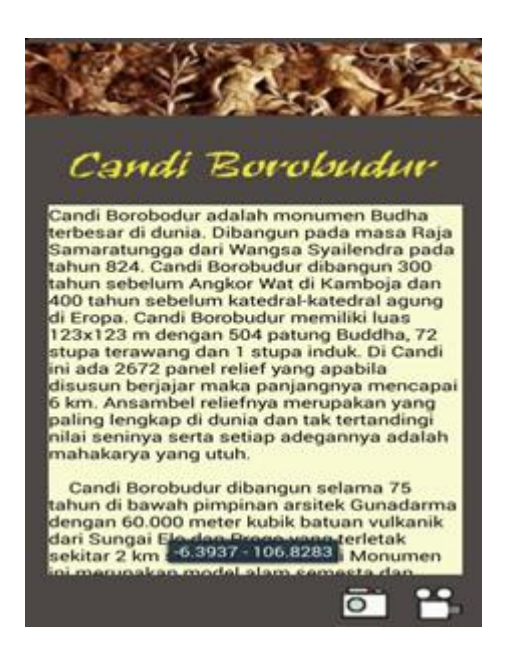

Figure 17: Informasi teks pilihan pertama atau masuk gerbang

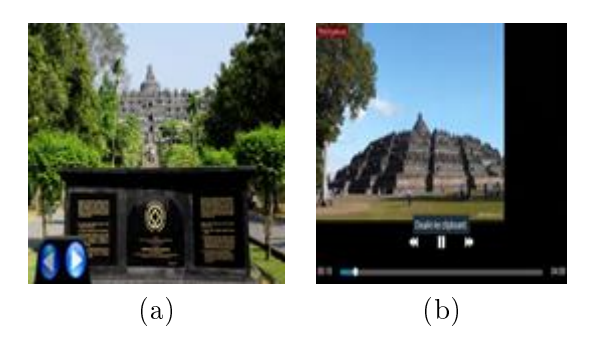

Figure 18: (a)Pilihan foto dan (b) video pada pilihan pertama menu utama

Informasi dalam bentuk foto dapat dilihat pada gambar 18 (a) dan video pada gambar 18 (b). Pembatasan dilakukan karena masalah

penyimpanan serta proses kompilasi pada telepon pintar dilakukan pada pilihan foto dan video. Ada 5 foto dan 1 video dengan durasi 3 menit untuk masing-masing pilihannya.

Pilihan kedua pada menu utama adalah mengenai kaki candi atau Kamadhatu. Sama halnya dengan pilihan pertama , jika menu kedua dipilih maka akan ada informasi teks seperti pada gambar 19. Pada halaman tersebut terdapat pilihan informasi berupa foto dapat dilihat pada gambar 20 (a) dan video pada gambar 20 (b) yang berkaitan dengan kaki candi.

Pilihan ketiga dapat dipilih jika ingin mengetahui informasi tentang relief candi atau Rupadhatu. Pertama masuk pilihan akan terdapat informasi teks mengenai Rupadhatu seperti pada gambar 21. Pada halaman tersebut juga terdapat informasi berupa foto dan foto dan video pada gambar 22 (a) dan gambar 22 (b).

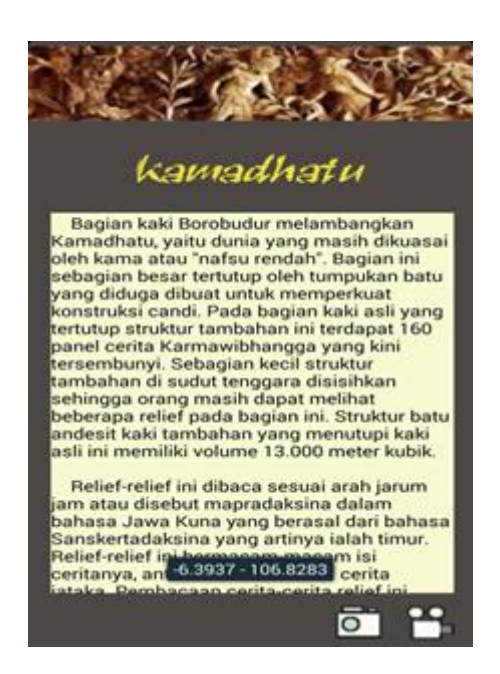

Figure 19: Informasi teks pilihan kedua atau Kamadhatu

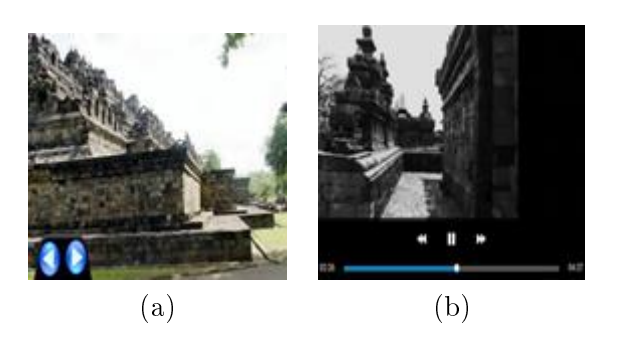

Figure 20: (a)Pilihan foto dan (b) video pada Kamadhatu

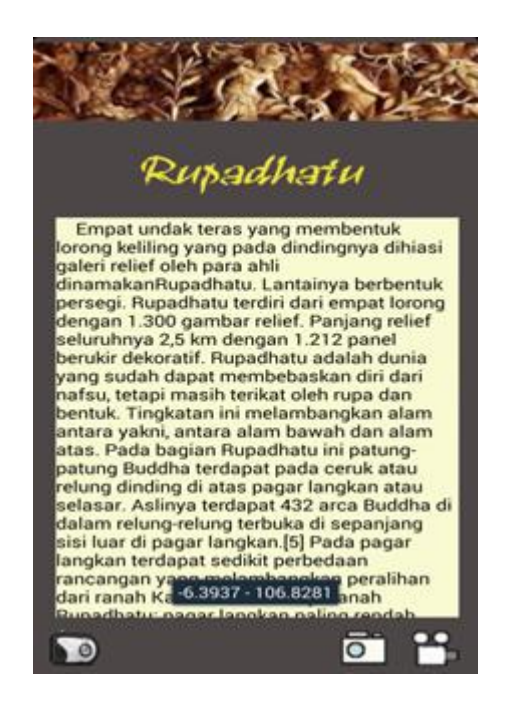

Figure 21: Informasi teks pilihan ketiga atau Rupadhatu

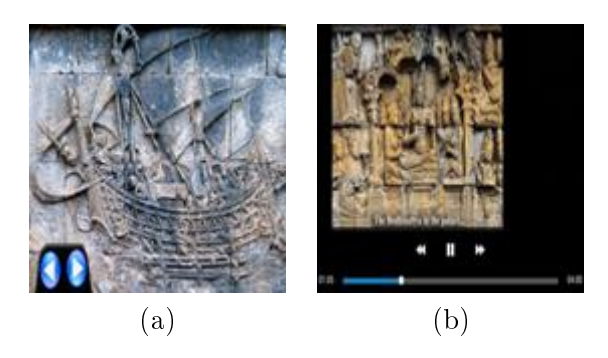

Figure 22: (a) Pilihan foto dan (b) video pada Rupadhatu

Menu kempat dapat dilihat pada gambar 23. Sama halnya dengan ke tiga menu pada menu utama. Pada pilihan keempat terdapat informasi teks , pilihan foto dan video.

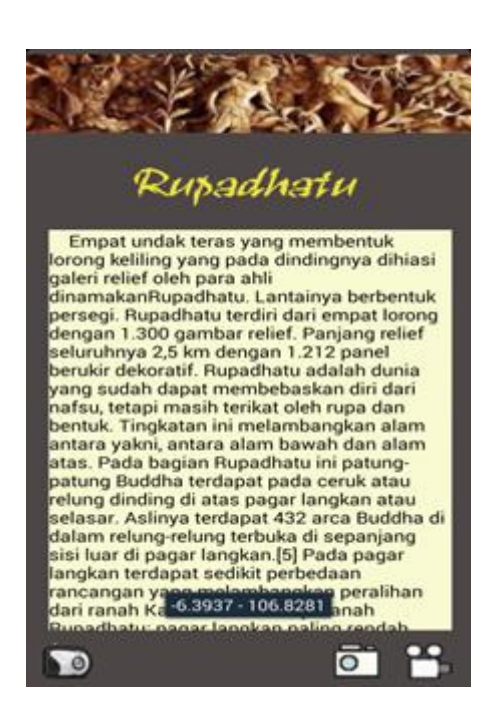

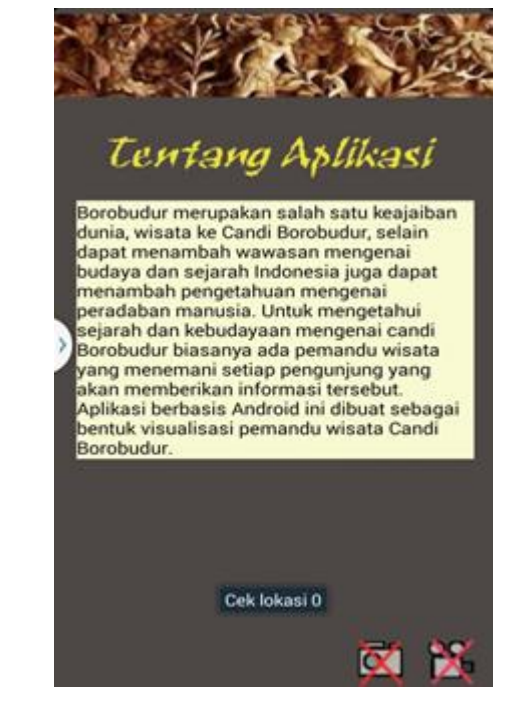

Figure 25: Pilihan kelima berisi tentang aplikasi

Figure 23: Pilihan keempat atau Arupadhatu

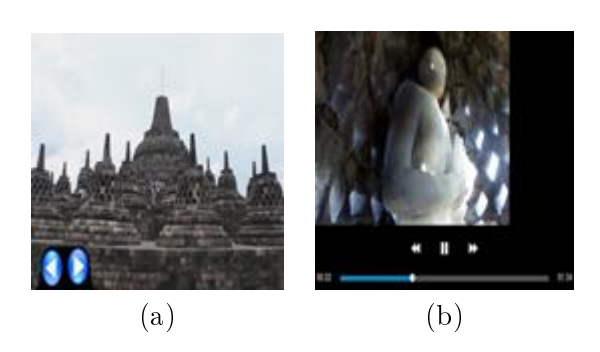

Figure 24: (a) Pilihan foto dan (b) video pada Arupadhatu

Pilihan terakhir berisi keterangan tentang aplikasi Pemandu Wisata Candi Borobudur dan hanya terdapat informasi tersebut tanpa memberi. Berbeda dengan pilihan yang lain yang terdapat informasi berupa foto dan video.

Untuk mengetahui maksud cerita relief dinding candi yang berada di area Rupadhatu maka informasi lebih lanjut dapat dilihat dengan QR Code pada pilihan di halaman teks Rupadhatu dan cerita relief dinding candi yang dimaksud adalah Lalitawistara. Penggunaan QR code dipilih dikarenakan cara ini tepat, murah dan sederhana untuk dapat mengetahui cerita relief . Cara yang lain adalah dengan mengunakan telepon pintar yang mencapture satu dinding relief kemudian akan muncul cerita relief di telepon pintar. Namun untuk cara tersebut dibutuhkan foto relief yang tajam dan penuh satu diding yang hanya bisa didapatkan dengan menggunakan kamera full frame yang harganya cukup mahal. Selain itu juga terbatasnya penyimpanan pada telepon pintar.

QR Code yang digunakan dapat dilihat pada gambar 26 yang dikemas dalam bentuk kartu. Pembuatan QR Code tersebut berasal dari tulisan Lalitawistara yang kemudian dibangkitkan menggunakan perangkat lunak QR Generation. Ada perangkat lunak QR Generation yang memperbolehkan kita untuk membuat QR code menjadi lebih spesial seperti membuat nya berwarna atau barcode disisi pojok kanan kiri atas bawah menjadi tidak kotak.

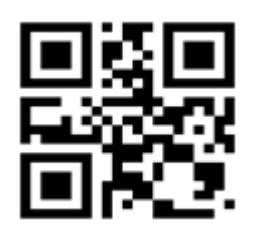

Figure 26: QR Code Lalitawistara

Setelah QR code dibangkitkan maka untuk dapat membaca nya dapat digunakan QR Code scanner pada gambar 27 . Jika dikenali maka pada QR Code scanner akan tampak seperti gambar 28.

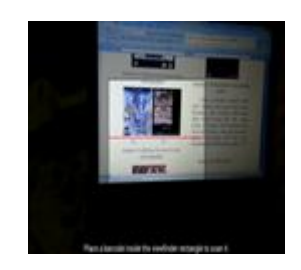

Figure 27: QR Code Scanner

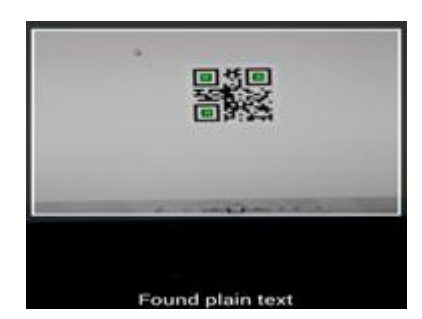

Figure 28: QR Code scanner men-capture QR Code yang sesuai yang telah didefinisikan

Setelah QR Code yang dicapture dikenali sebagai Lalitawistara maka akan terlihat 5 pilihan cerita relief dinding candi pada posisi adegan Lalitawistara seperti pada gambar 29. Pilihan cerita tersebut berupa link video di internet, Hal ini diperlukan karena jika video diletakkan di memori telepon pintar juga tidak bisa karena kapasitas memori terbatas dan dapat menyebabkan kesalahan pada saat mengkompilasi program menjadi .apk.

Dapat juga dipilih ukuran video yang diinginkan yang menunya disamping kanan link video seperti dapat dilihat pada gambar 30. Untuk Telepon pintar yang memiliki layar lebar , ukuran tampilan yang umum adalah 18. Tampilan informasi pada satu panel relief candi dapat dilihat pada gambar 31.

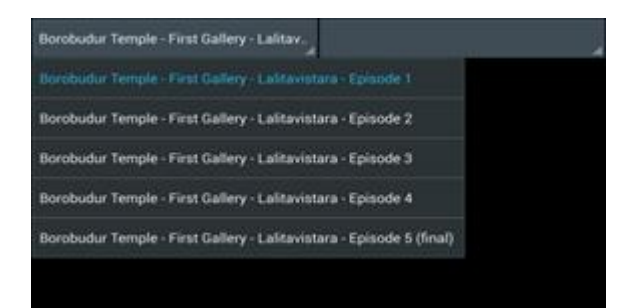

Figure 29: Tampilan pilihan informasi link video cerita relief candi dengan QR Code pada pilihan Rupadhatu

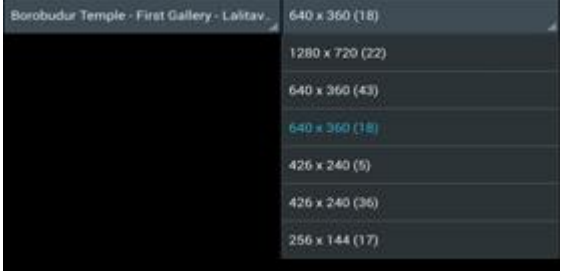

Figure 30: Pilihan ukuran tampilan video cerita relief candi dengan QR Code pada pilihan Rupadhatu

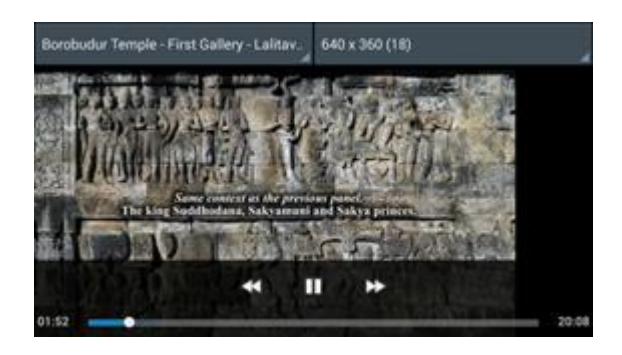

Figure 31: Tampilan informasi cerita relief Lalitawistara

| No | Keterangan              | berkatan LBS                 | has il aplikasi de ngan QR Code |
|----|-------------------------|------------------------------|---------------------------------|
|    | <b>CR Code bena:</b>    |                              |                                 |
| z. | angit bersh             | lokasi terdeteksi            | dagat ke menu plihan video      |
|    | b beravan tiois         | Idiasi terdeteksi            | darat ka menu olihan video      |
|    | feravan tehal           | lokasi terdeteksi assak lama | dagat ka menu pilihan video     |
|    | d datam nuargan         | tendeteksi sering berubah.   | bisa namun lama                 |
| ٠  | dalam gedung bertingkat | Iolasi tidak terdeteksi      | kembalike menusemua             |
|    | <b>CR Code Salah</b>    | berkaitan LBS                | has il aplikasi de ngan QR Code |
| a. | angit bersh             | Idasi terdeteksi             | kembalike menu semula           |
|    |                         |                              |                                 |
|    | b beravan tidis         | lokasi terdeteksi            | kembalike menu semula           |
|    | berawan tebat           | lokasi terdeteksi assiklama  | kembalike menu semula           |
|    | d datam nuarean         | terdeteksi sering berubah    | kembalike menu semula           |

Table 3: Rangkuman uji coba aplikasi

Pengujian aplikasi dilakukan terhadap QR code yang dicapture menggunakan QR scanner pada aplikasi pemandu wisata Candi Borobudur dengan LBS. Maka hasil pengujian dapat dirangkum seperti pada tabel 3. Uji coba dilakukan ruang terbuka dan dalam ruangan untuk mengetahui perbedaan hasil program yang berkaitan dengan LBS. Kemudian juga dilihat pula jika QR Code yang digunakan sesuai atau benar dengan QR Code tidak sesuai atau salah.

#### Penutup

Ada 5 pilihan pada menu utama yang masingmasing dapat dijalankan sesuai dengan rancangan aplikasi. Aplikasi Pemandu Wisata Borobudur hanya dapat dijalankan jika berada diarea wisata Candi Borobudur. Jalannya aplikasi sangat tergantung dari bagian program GPS dan perangkat GPS pada telepon pintar. Jika terdapat banyak awan maka jalannya aplikasi agak lambat untuk menemukan posisi yang sesuai.

Penggunaan QR Code pada aplikasi yang dimaksud adalah untuk menambahkan in-

formasi lebih lanjut mengenai cerita relif candi.. Hal ini disebabkan karena pada Candi Borobudur tidak boleh menembahkan benda apapun yang dapat menyebabkan kerusakan. Sebagai pemecahannya QR Code dapat dikemas dalam bentuk kartu.

Aplikasi pemandu wisata Candi Borobudur masih dalam tahap pengembangan. Oleh karena itu dibutuhkan terobosan untuk mengganti QR code dalam bentuk kartu ke bentuk lain seperti pengenalan dan pencocokan gambar relief . Jika sesuai maka akan ada informasi tambahan berkaitan dengan cerita relief candi

### Daftar Pustaka

- [1] http://www.kamusbahasaindonesia.org/, tanggal akses 20 Februari 2013
- [2] Baihaki, 2012, http://www.beritateknologi.com/ingin-tahu-perbedaanantara-handphone-feature-phone-dan smartphone/ Baihaki, 30 Jul 2012
- [3] Nico Yan Bernard, 2011, Arti Android beserta fasilitas yang ada didalamnya, www.infoteknologi.com , Tanggal akses 1 Maret 2011.
- [4] Furht, Borko., 2011, Handbook of Augmented Reality, New York : Springer Science + Business Media.
- [5] Tobias Domhan, Augmented Reality on Android Smartphones, Juni 2010
- [6] Raghav Sood, Pro Android Augmented Reality, Apress
- [7] http://www.belajarpc.com/apa-itu-qrcode-quick-response-code.htm

 $\overline{a}$ 

Halaman ini sengaja dikosongkan